Ao clicar em "LER" o ebook selecionado é carregado automaticamente no leitor iLEIO e disponibilizado para leitura.

Pode ler anonimamente o(s) ebook(s) sem que seja necessário qualquer tipo de registo.

Mas, caso deseje colocar marcadores (bookmarks) ou guardar uma cópia do ebook na sua biblioteca digital pessoal, é necessário abrir uma conta iLEIO (totalmente gratuita)

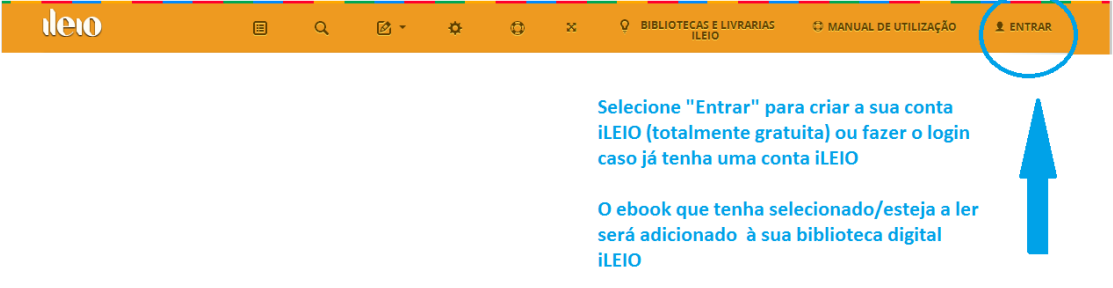

Se for um registo novo é necessário que nos confirme o seu endereço de email . Processo é simples e rápido:

- Após completar o registo por favor aceda á caixa de email que nos indicou e clique no link de confirmação
- Quando recebermos o email de confirmação colocamos o ebook na sua biblioteca pessoal e a partir daí pode sempre que desejar continuar a leitura do seu ebook

Caso já esteja registado após o login o ebook é automaticamente colocado na sua biblioteca pessoal

Independentemente de ser um registo novo ou já estar registado o ebook é colocado na estante "Emprestados" da sua biblioteca pessoal

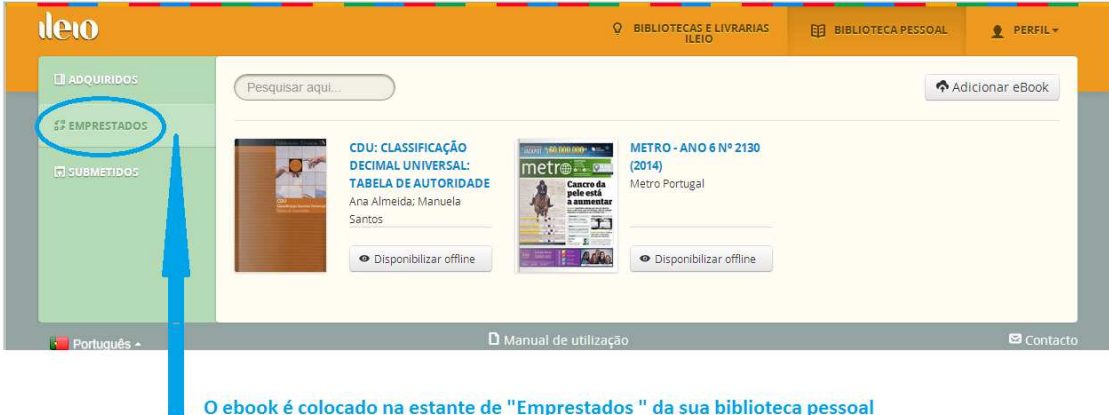

O leitor iLEIO disponibiliza uma serie de funcionalidades acessíveis na barra superior do leitor:

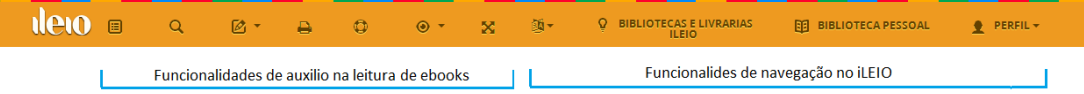

Para mais informações por favor consulte o "Manual iLEIO " clicando no link: http://ileio.com/Content/docs/Manual%20resumido.pdf

ou envie email para : ileio@ileio.com

## *POR FAVOR TENHA EM ATENÇÃO QUE NÃO É POSSIVEL MOVER EBOOKS ENTRE CONTAS iLEIO OU PARA FORA DA PLATAFORMA UM EBOOK ,UMA VEZ COLOCADO NUMA BIBLIOTECA / CONTA , NÃO É POSSIVEL QUALQUER TIPO DE MOVIMENTAÇÃO*

Obrigado pela sua preferência e boas leituras !